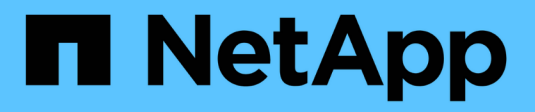

# **XCP konfigurieren** XCP

NetApp March 14, 2024

This PDF was generated from https://docs.netapp.com/de-de/xcp/xcp-configure-the-ini-file-for-xcpnfs.html on March 14, 2024. Always check docs.netapp.com for the latest.

# **Inhalt**

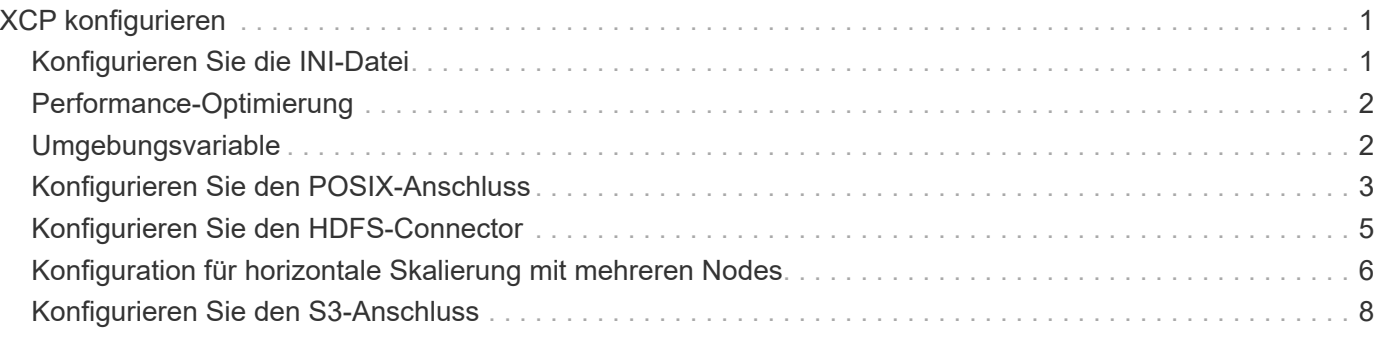

# <span id="page-2-0"></span>**XCP konfigurieren**

# <span id="page-2-1"></span>**Konfigurieren Sie die INI-Datei**

Schritte zum Konfigurieren der INI-Datei für XCP.

### **Konfigurieren Sie die INI-Datei für einen Root-Benutzer**

Mit dem folgenden Verfahren können Sie die INI-Datei für einen XCP NFS-Root-Benutzer konfigurieren.

#### **Schritte**

1. Fügen Sie den Katalogspeicherort für den XCP-Server in der Host-Konfigurationsdatei mithilfe des hinzu vi Herausgeber:

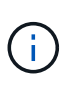

Speicherort des Katalogs sollte exportiert werden, bevor die Details im geändert werden xcp.ini XCP-Konfigurationsdatei Der Speicherort für den Katalog (NFSv3) sollte vom XCP Linux-Host montierbar sein, aber nicht unbedingt gemountet werden.

[root@localhost /]# vi /opt/NetApp/xFiles/xcp/xcp.ini

2. Überprüfen Sie, ob die Einträge für die XCP Linux-Client-Host-Konfigurationsdatei des Katalogs geändert wurden:

```
[root@localhost /]# cat /opt/NetApp/xFiles/xcp/xcp.ini
# Sample xcp config
[xcp]
catalog = 10.61.82.210:/vol/xcpvol/
```
### **Konfigurieren Sie die INI-Datei für einen nicht-Root-Benutzer**

Als nicht-Root-Benutzer haben Sie keine Berechtigung, das NFS-Dateisystem zu mounten. Ein Root-Benutzer ist erforderlich, um zunächst das Katalogvolumen zu mounten und dann als nicht-Root-Benutzer, der XCP ausführt, wenn Sie über Lese-/Schreibberechtigungen für das Katalogvolumen verfügen, können Sie über einen POSIX-Konnektor auf das gemountete Katalogvolumen zugreifen. Nachdem das Volume angehängt ist, können Sie den Pfad des Katalogs hinzufügen:

```
(t/10.237.170.53_catalog_vol – This is the path where catalog volume is
mounted)as follows.
[user1@scspr2474004001 xcp]$ ls -ltr
total 8
drwxrwxr-x 2 user1 user1 21 Sep 20 02:04 xcplogs
-rw-rw-r-- 1 user1 user1 71 Sep 20 02:04 xcp.ini
-rwxr-xr-x 1 user1 user1 352 Sep 20 02:10 license
[user1@scspr2474004001 xcp]$ cat /home/user1/NetApp/xFiles/xcp/xcp.ini
Sample xcp config [xcp]
catalog = file:///t/10.237.170.53 catalogvol
```
# <span id="page-3-0"></span>**Performance-Optimierung**

Für XCP NFS, nach der Planung der Migration mit dem show Und scan Befehle, Sie können Daten migrieren.

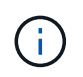

Wenn Sie eine Datenmigration als Benutzer ohne Stammverzeichnis durchführen, kann ein Root-Benutzer den folgenden Schritt ausführen.

Um eine optimale Performance und Zuverlässigkeit zu erzielen, empfiehlt NetApp, die folgenden Linux Kernel TCP Performance-Parameter in einzustellen /etc/sysctl.conf Auf dem XCP Linux-Client-Host. Laufen sysctl -p Oder im reboot Befehl zum Übergeben der Änderungen:

```
net.core.rmem_default = 1342177
net.core.rmem max = 16777216net.core.rmem max = 16777216net.core.wmem_default = 1342177
net.core.wmem max = 16777216net.ipv4.tcp_rmem = 4096 1342177 16777216
net.ipv4.tcp_wmem = 4096 1342177 16777216
net.core.netdev_max_backlog = 300000
net.ipv4.tcp_fin_timeout = 10
```
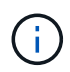

Für einen nicht-Root-Benutzer muss die Einstellung von einem Root-Benutzer durchgeführt werden.

# <span id="page-3-1"></span>**Umgebungsvariable**

Optionale Umgebungsvariable Konfiguration für XCP NFS-Systeme.

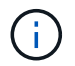

Ein nicht-Root-Benutzer kann auch die folgenden Variablen verwenden.

Umgebungsvariable XCP\_CONFIG\_DIR Überschreibt den Standardspeicherort, /opt/NetApp/xFiles/xcp. Wenn eingestellt, sollte der Wert ein OS Dateisystem Pfad sein, möglicherweise zu einem gemounteten NFS Verzeichnis. Wenn der XCP\_CONFIG\_DIR Variable wird festgelegt, ein neues Verzeichnis mit dem gleichen Namen wie der Hostname wird innerhalb des benutzerdefinierten Konfigurationverzeichnispfads erstellt, neue Protokolle werden an diesem Speicherort gespeichert.

[root@localhost /]# export XCP\_CONFIG\_DIR ='/tmp/xcp\_config\_dir\_path'

Umgebungsvariable XCP\_LOG\_DIR Überschreibt den Standardspeicherort, der das XCP-Protokoll im Konfigurationsverzeichnis speichert. Wenn eingestellt, sollte der Wert ein OS Dateisystem Pfad sein, möglicherweise zu einem gemounteten NFS Verzeichnis. Wenn der XCP\_LOG\_DIR Variable wird festgelegt, ein neues Verzeichnis mit dem gleichen Namen wie der Hostname wird innerhalb des benutzerdefinierten Protokollverzeichnispfads erstellt, neue Protokolle werden an diesem Speicherort gespeichert.

[root@localhost /]# export XCP\_LOG\_DIR='/tmp/xcp\_log\_dir\_path'

Umgebungsvariable XCP\_CATALOG\_PATH Überschreibt die Einstellung in xcp.in Wenn eingestellt, sollte der Wert im xcp-Pfadformat liegen. server: export [: subdirectory].

[root@localhost /]# export XCP\_CATALOG\_PATH='10.61.82.210:/vol/xcpvol/'

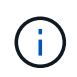

Für einen nicht-Root-Benutzer müssen Sie ersetzen XCP\_CATALOG\_PATH Aus dem exportierten Pfad mit dem POSIX-Pfad.

# <span id="page-4-0"></span>**Konfigurieren Sie den POSIX-Anschluss**

XCP NFS unterstützt jetzt die Verwendung von POSIX-Konnektoren, um Quell- und Zielpfade für die Datenmigration bereitzustellen.

### **Unterstützte Funktionen**

Die folgenden Funktionen werden für POSIX-Anschlüsse unterstützt:

- Für POSIX-Dateisysteme, die Nanosekunde unterstützen atime, mtime, und ctime, Das scan Befehl ruft die vollen Werte (Sekunden und Nanosekunden) und die ab copy Mit dem Befehl werden sie festgelegt
- POSIX-Anschlüsse sind sicherer als XCP mit NFSv3 TCP-Sockets.

### **Pfadsyntax**

Die Pfadsyntax für einen POSIX-Konnektor ist file://<mounted path on linux>.

### **Richten Sie einen POSIX-Anschluss ein**

Um einen POSIX-Anschluss einzurichten, müssen Sie die folgenden Aufgaben ausführen:

- Mounten Sie einen Quell- und ein Ziel-Volume
- Vergewissern Sie sich, dass der Zielpfad die erforderliche Berechtigung zum Schreiben der Daten hat

Ein Ziel und ein Katalog sind im folgenden Beispiel eingebunden:

```
root@scspr2395903001 ~]# findmnt -t nfs4
TARGET SOURCE FSTYPE OPTIONS
/t/10.237.170.39_src_vol 10.237.170.39:/source_vol nfs4
rw,relatime,vers=4.0,rsize=65536,wsize=65536,namlen=255,hard,proto=t
cp, timeo=600, retrans=2, sec=sys, clien
/t/10.237.170.53_dest_vol 10.237.170.53:/dest_vol nfs4
rw,relatime,vers=4.0,rsize=65536,wsize=65536,namlen=255,hard,proto=t
cp, timeo=600, retrans=2, sec=sys, clien
/t/10.237.170.53_catalog_vol 10.237.170.53:/xcp_catalog nfs4
rw,relatime,vers=4.0,rsize=65536,wsize=65536,namlen=255,hard,proto=t
cp, timeo=600, retrans=2, sec=sys, clien
[root@scspr2395903001 ~]#
```
POSIX-Anschlüsse greifen mithilfe der POSIX-Syntax auf ein Quell- und Ziel-Volume zu file://. Im obigen Beispiel lautet der Quellpfad file:///t/10.237.170.39\_src\_vol Und der Zielpfad ist file:// /t/10.237.170.53\_dest\_vol.

Sie können die Beispielkonfiguration eines XCP-Katalogs verwalten, der von nicht-Root-Benutzern gemeinsam genutzt wird, indem Sie eine Linux-Gruppe für XCP-Benutzer erstellen. Für Benutzer ohne Root-Zugriff sind die folgenden Berechtigungen für Benutzer von Linux-Gruppen erforderlich, um Migrationen durchzuführen.

In der folgenden Probenausgabe, demo Ist der nicht-Root-Benutzer und /mnt/xcp-catalog Ist der Pfad, auf dem Katalog-Volume gemountet wird:

```
sudo groupadd -g 7711 xcp users
sudo usermod -G xcp users -a demo
sudo chown -R : xcp users /mnt/xcp-catalog
sudo chmod -R g+w /mnt/xcp-catalog
```
Der XCP-Katalog speichert keine Daten, speichert aber Scan- und Kopierdateinamen, Verzeichnisnamen und andere Metadaten. Daher wird empfohlen, die Systemberechtigungen für das Katalogdateisystem für zugelassene Benutzer zu konfigurieren, damit diese die Möglichkeit erhalten, die gespeicherten Metadaten zu sichern.

### **Eigentum (UID und GID)**

Wenn Sie als regulärer Benutzer eingerichtet sind, ist standardmäßig ein copy Der Befehl für ein POSIX- oder NFS3-Ziel versucht nicht, die Eigentümerschaft (Benutzer-ID (UID) und Gruppen-ID (GID) festzulegen. Das Festlegen des Eigentums wird in der Regel von einem Administrator ausgeführt. Wenn Benutzer A Dateien von Benutzer B kopiert, erwartet Benutzer A, dass sie das Ziel besitzen. Dies ist jedoch nicht der Fall, wenn ein Root-Benutzer die Dateien kopiert. Wenn ein Root-Benutzer die Dateien kopiert, wird das verwendet -chown Option ändert das Verhalten so, dass ein nicht-root copy Befehl mit -chown Versucht, die UID und die GID

festzulegen.

### **Erhöhen Sie die maximale Anzahl von offenen Dateideskriptoren**

Für optimale Performance und Zuverlässigkeit können Sie die maximale Anzahl offener Dateideskriptoren für den XCP-Benutzer auf allen Nodes erhöhen.

#### **Schritte**

- 1. Öffnen Sie die Datei mit folgendem Befehl: vi /etc/security/limits.conf
- 2. Fügen Sie die folgende Zeile zur Datei hinzu: <username> - nofile 999999

#### **Beispiel**

```
root - nofile 999999
```
Siehe ["Red hat Lösungen"](https://access.redhat.com/solutions/61334^) Finden Sie weitere Informationen.

# <span id="page-6-0"></span>**Konfigurieren Sie den HDFS-Connector**

Für XCP-NFS bietet XCP über den Hadoop Distributed File System (HDFS)-Connector (hdfs://) Zugriff auf alle HDFS-Filesysteme, die bei unterschiedlichen Anbietern erhältlich sind.

#### **Unterstützte Funktionen**

Der copy Für HDFS-Konnektoren wird der Befehlsvorgang von HDFS zu NFS unterstützt.

#### **Pfadsyntax**

Die Pfadsyntax für einen HDFS-Connector lautet hdfs://[user@host:port]/full-path.

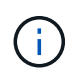

Wenn Sie keinen Benutzer, keinen Host und keinen Port angeben, rufen XCP-Anrufe an hdfsConnect Wenn der Host auf festgelegt ist default Und der Port ist auf festgelegt 0.

#### **Richten Sie einen HDFS-Connector ein**

Um HDFS auszuführen copy Der HDFS-Client muss auf dem Linux-System festgelegt werden. Der Hadoop-Anbieter folgt dann der Setup-Konfiguration, die im Internet verfügbar ist. Sie können beispielsweise den Client mit für ein MapR Cluster festlegen [https://docs.datafabric.hpe.com/60/AdvancedInstallation/](https://docs.datafabric.hpe.com/60/AdvancedInstallation/SettingUptheClient-redhat.html) [SettingUptheClient-redhat.html](https://docs.datafabric.hpe.com/60/AdvancedInstallation/SettingUptheClient-redhat.html).

Nachdem Sie das HFDS-Client-Setup abgeschlossen haben, müssen Sie die Konfiguration auf dem Client abschließen. Um die HDFS-Pfade mit XCP-Befehlen zu verwenden, müssen Sie die folgenden Umgebungsvariablen verwenden:

- NHDFS LIBHDFS PATH
- NHDFS LIBJVM PATH

In den folgenden Beispielen funktionieren die Einstellungen mit MapR und java-1.8.0-openjdk-devel auf

CentOS:

```
export JAVA HOME=$(dirname $(dirname $(readlink $(readlink $
(which javac)))))
export NHDFS LIBJVM PATH=`find $JAVA HOME -name "libjvm.so"` export
NHDFS_LIBHDFS_PATH=/opt/mapr/lib/libMapRClient.so
```

```
[demo@mapr0 ~]$ hadoop fs -ls Found 3 items
drwxr-xr-x - demo mapr 0 2021-01-14 00:02 d1
drwxr-xr-x - demo mapr 0 2021-01-14 00:02 d2
drwxr-xr-x - demo mapr 0 2021-01-14 00:02 d3
```
## <span id="page-7-0"></span>**Konfiguration für horizontale Skalierung mit mehreren Nodes**

Bei XCP NFS lassen sich die Performance-Grenzen eines einzelnen Node mit nur einem einzigen Node überwinden copy (Oder scan -md5) Befehl zum Ausführen von Arbeitern auf mehreren Linux-Systemen oder Cluster-Knoten.

#### **Unterstützte Funktionen**

Scale-out mit mehreren Nodes ist in Umgebungen hilfreich, in denen die Performance eines einzelnen Systems zum Beispiel in den folgenden Szenarien nicht ausreicht:

- Wenn ein einzelner Node Monate dauert, bis mehrere Petabyte an Daten kopiert werden
- Wenn Verbindungen mit hohen Latenzzeiten zu Cloud-Objektspeichern einen einzelnen Node verlangsamen
- In großen HDFS-Cluster-Farmen, bei denen eine sehr große Anzahl von I/O-Vorgängen ausgeführt wird

#### **Pfadsyntax**

Die Pfadsyntax für Scale-out mit mehreren Nodes ist --nodes worker1, worker2, worker3.

#### **Richten Sie Scale-out für mehrere Nodes ein**

Erwägen Sie eine Einrichtung mit vier Linux-Hosts mit ähnlichen CPU- und RAM-Konfigurationen. Sie können alle vier Hosts für die Migration verwenden, da XCP die Kopiervorgänge über alle Host-Nodes hinweg koordinieren kann. Um diese Nodes in einer Scale-out-Umgebung nutzen zu können, müssen Sie einen der vier Nodes als Master Node und andere Nodes als "Worker"-Nodes identifizieren. Bei einem Linux-Setup mit vier Knoten beispielsweise die Knoten "Master", "Worker1", "Worker2" und "Worker3" benennen und dann die Konfiguration auf dem Hauptknoten einrichten:

- 1. Kopieren Sie XCP in das Home-Verzeichnis.
- 2. Installieren und aktivieren Sie die XCP-Lizenz.
- 3. Ändern Sie die xcp.ini Datei und fügen Sie den Katalogpfad hinzu.
- 4. Setzen Sie passwortlose Secure Shell (SSH) vom Master-Knoten auf die Worker-Knoten:
	- a. Generieren des Schlüssels auf dem Hauptknoten:

ssh-keygen -b 2048 -t rsa -f /root/.ssh/id\_rsa -q -N ''

b. Kopieren Sie den Schlüssel auf alle Worker-Knoten:

ssh-copy-id -i /root/.ssh/id rsa.pub root@worker1

Der XCP-Hauptknoten verwendet SSH, um Mitarbeiter auf anderen Knoten auszuführen. Sie müssen die Worker-Nodes so konfigurieren, dass der Benutzer, der XCP auf dem Master-Node ausführt, den passwortlosen SSH-Zugriff ermöglicht. Um beispielsweise eine Benutzerdemonstration auf einem Master-Knoten für die Verwendung von Node "worker1" als XCP-Worker-Node zu aktivieren, müssen Sie XCP-Binärdateien vom Master-Node auf alle Worker-Knoten im Home-Verzeichnis kopieren.

#### **MaxStartups**

Wenn Sie mehrere XCP-Mitarbeiter gleichzeitig starten, um Fehler zu vermeiden, sollten Sie den erhöhen sshd MaxStartups Parameter auf jedem Worker-Node, wie im folgenden Beispiel gezeigt:

```
echo "MaxStartups 100" | sudo tee -a /etc/ssh/sshd_config
sudo systemctl restart sshd
```
#### Die Datei "nodes.ini""

Wenn XCP einen Worker auf einem Cluster-Node ausführt, übernimmt der Worker-Prozess die Umgebungsvariablen aus dem Haupt-XCP-Prozess auf dem Master-Knoten. Um eine bestimmte Node-Umgebung anzupassen, müssen Sie die Variablen in festlegen nodes.ini Datei im Konfigurationsverzeichnis nur auf dem Master-Knoten (Worker-Knoten verfügen nicht über ein Konfigurationsverzeichnis oder einen Katalog). Zum Beispiel für einen ubuntu-Server mars, der seine hat libjvm.so In einem anderen Speicherort für den Master-Knoten, wie Wave (das ist CentOS), erfordert es ein Konfigurationsverzeichnis, damit ein Mitarbeiter auf mars den HDFS-Connector verwenden kann. Dieses Setup wird im folgenden Beispiel dargestellt:

[schay@wave ~]\$ cat /opt/NetApp/xFiles/xcp/nodes.ini [mars] NHDFS\_LIBJVM\_PATH=/usr/lib/jvm/java-8-openjdk-amd64/jre/lib/ amd64/server/libjvm.so

Wenn Sie eine Multisession mit POSIX- und HDFS-Dateipfaden verwenden, müssen Sie das Dateisystem und das exportierte Quell- und Zieldateisystem auf den Master-Knoten und alle Worker-Knoten mounten.

Wenn XCP auf einem Worker-Node ausgeführt wird, verfügt der Worker-Node über keine lokale Konfiguration (keine Lizenz, keine Protokolldateien oder keinen Katalog). XCP-Binärdateien sind nur auf dem System in Ihrem Home-Verzeichnis erforderlich. Zum Beispiel, um die auszuführen copy Der Befehl, der Master-Node und alle Worker-Nodes benötigen Zugriff auf die Quelle und das Ziel. Für xcp copy --nodes linux1,linux2 hdfs:///user/demo/test file:///mnt/ontap, Das linux1 Und linux2 Hosts müssen die HDFS-Client-Software konfiguriert sein und der NFS-Export auf /mnt/ontap gemountet sein. Außerdem muss, wie bereits erwähnt, eine Kopie der XCP-Binärdatei im Home-Verzeichnis abgelegt sein.

#### **Kombinieren Sie POSIX- und HDFS-Anschlüsse, Scale-out-Funktionen mit mehreren Nodes und Sicherheitsfunktionen**

Sie können die POSIX- und HDFS-Anschlüsse, die horizontale Skalierbarkeit mit mehreren Knoten sowie Sicherheitsfunktionen in Kombination verwenden. Beispiel: Das folgende copy Und verify Befehle kombinieren POSIX- und HDFS-Anschlüsse mit den Sicherheits- und Scale-out-Funktionen:

• copy Befehlsbeispiel:

./xcp copy hdfs:///user/demo/d1 file:///mnt/nfs-server0/d3 ./xcp copy -match "'USER1 in name'" file:///mnt/nfs-server0/d3 hdfs:///user/demo/d1 ./xcp copy —node worker1,worker2,worker3 hdfs:///user/demo/d1 file:///mnt/nfs-server0/d3

• verify Befehlsbeispiel:

```
./xcp verify hdfs:///user/demo/d2 file:///mnt/nfs-server0/d3
```
# <span id="page-9-0"></span>**Konfigurieren Sie den S3-Anschluss**

Ab XCP 1.9.2 erweitert der S3 Connector (Simple Storage Service) den Umfang der XCP Datenmigration und ermöglicht die Datenmigration von Hadoop Distributed File System (HDFS) Filesystemen zu S3-Objekt-Storage.

#### **Unterstützte Anwendungsfälle für die Migration**

Die folgenden Migrationsnutzungsfälle werden für die S3-Konnektoren unterstützt:

- Migration von HDFS zu NetApp StorageGRID
- Migration von HDFS zu Amazon S3
- Migration von HDFS zu NetApp ONTAP S3

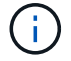

Derzeit ist MapR nur für HDFS qualifiziert und unterstützt.

#### **Unterstützte Funktionen**

Unterstützung der scan, copy, verify, resume Und delete Befehle sind für die S3-Konnektoren verfügbar.

#### **Nicht Unterstützte Funktionen**

Unterstützung der sync Der Befehl ist für die S3-Anschlüsse nicht verfügbar.

#### **Pfadsyntax**

Die Pfadsyntax für den S3-Connector lautet s3://<br/>bucket in S3>.

- Sie können mithilfe der ein bestimmtes S3-Profil für die XCP-Befehle bereitstellen -s3. profile Option.
- Sie können das verwenden s3.endpoint Option zum Ändern des Endpunktwerts für die Kommunikation mit S3

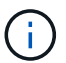

Die Verwendung von Endpunkten ist für StorageGRID und ONTAP S3 obligatorisch.

### **Richten Sie einen S3-Connector ein**

#### **Schritte**

- 1. Um den XCP-Befehl mit dem S3-Connector auszuführen, erstellen Sie einen Bucket in S3. Gehen Sie dazu wie in der Online-Dokumentation für die jeweiligen Plattformen beschrieben vor:
	- ["ONTAP S3 Objekt-Storage-Management"](https://docs.netapp.com/us-en/ontap/object-storage-management/index.html)
	- ["StorageGRID: Übersicht über ein Mandantenkonto verwenden"](https://docs.netapp.com/us-en/storagegrid-116/tenant/index.html)

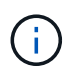

Bevor Sie fortfahren, müssen Sie über die verfügen access key, secret key, Zertifikatspaket der Zertifizierungsstelle (CA), und endpoint url Informationsdaten. XCP identifiziert den S3-Bucket und stellt eine Verbindung mit diesen Parametern her, bevor ein Vorgang gestartet wird.

- 2. Installieren Sie die Amazon Web Services (AWS) CLI-Pakete und führen Sie die AWS CLI-Befehle aus, um die Schlüssel und SSL-Zertifikate (Secure Sockets Layer) für S3-Konten zu konfigurieren:
	- Siehe ["Installieren oder Aktualisieren der neuesten Version der AWS CLI"](https://docs.aws.amazon.com/cli/latest/userguide/getting-started-install.html) Um die AWS-Pakete zu installieren.
	- Siehe ["AWS CLI-Befehlsreferenz"](https://docs.aws.amazon.com/cli/latest/reference/configure/set.html) Finden Sie weitere Informationen.
- 3. Verwenden Sie die aws configure Befehl zum Konfigurieren der Datei mit den Anmeldeinformationen. Standardmäßig ist der Speicherort der Datei /root/.aws/credentials. Die Datei mit den Anmeldeinformationen sollte den Zugriffsschlüssel und den geheimen Zugriffsschlüssel angeben.
- 4. Verwenden Sie die aws configure set Befehl zum Angeben eines CA-Zertifikatbündels, das eine Datei mit dem ist .pem Erweiterung, die bei der Überprüfung von SSL-Zertifikaten verwendet wird. Standardmäßig ist der Speicherort der Datei /root/.aws/config.

**Beispiel:**

```
[root@client1 ~]# aws configure
AWS Access Key ID [None]: <access key>
AWS Secret Access Key [None]: < secret key>
Default region name [None]:
Default output format [None]:
[root@client1 ~]# cat /root/.aws/credentials
[default]
aws access key id = \langle \text{access key} \rangleaws secret access key = <secret key>
[root@client1 ~]#
[root@client1 ~]# aws configure set default.ca_bundle
/u/xxxx/s3/ca/aws_cacert.pem
[root@client1 ~]# cat /root/.aws/config
[default]
ca bundle = /u/xxxx/s3/ca/aws cacert.pem
```
5. Vergewissern Sie sich nach Abschluss der erforderlichen Setup-Konfiguration, dass die AWS CLI-Befehle über den Linux-Client auf die S3-Buckets zugreifen können, bevor Sie die XCP-Befehle ausführen: aws s3 ls --endpoint-url <endpoint url> s3://bucket-name/

aws s3 ls --profile <profile> --endpoint-url <endpoint\_url> s3://bucket-name

#### **Beispiel:**

```
[root@client1 linux]# aws s3 ls --profile <profile> --endpoint
<endpoint url> s3://<br/>bucket-name>
                              PRE 1G/
                              PRE aws_files/
                            PRE copied folders/
                              PRE d1/
                              PRE d2/
                            PRE giant size dirs/
                            PRE medium size dirs/
                            PRE small_size_dirs/
[root@client1 l
```
#### **Copyright-Informationen**

Copyright © 2024 NetApp. Alle Rechte vorbehalten. Gedruckt in den USA. Dieses urheberrechtlich geschützte Dokument darf ohne die vorherige schriftliche Genehmigung des Urheberrechtsinhabers in keiner Form und durch keine Mittel – weder grafische noch elektronische oder mechanische, einschließlich Fotokopieren, Aufnehmen oder Speichern in einem elektronischen Abrufsystem – auch nicht in Teilen, vervielfältigt werden.

Software, die von urheberrechtlich geschütztem NetApp Material abgeleitet wird, unterliegt der folgenden Lizenz und dem folgenden Haftungsausschluss:

DIE VORLIEGENDE SOFTWARE WIRD IN DER VORLIEGENDEN FORM VON NETAPP ZUR VERFÜGUNG GESTELLT, D. H. OHNE JEGLICHE EXPLIZITE ODER IMPLIZITE GEWÄHRLEISTUNG, EINSCHLIESSLICH, JEDOCH NICHT BESCHRÄNKT AUF DIE STILLSCHWEIGENDE GEWÄHRLEISTUNG DER MARKTGÄNGIGKEIT UND EIGNUNG FÜR EINEN BESTIMMTEN ZWECK, DIE HIERMIT AUSGESCHLOSSEN WERDEN. NETAPP ÜBERNIMMT KEINERLEI HAFTUNG FÜR DIREKTE, INDIREKTE, ZUFÄLLIGE, BESONDERE, BEISPIELHAFTE SCHÄDEN ODER FOLGESCHÄDEN (EINSCHLIESSLICH, JEDOCH NICHT BESCHRÄNKT AUF DIE BESCHAFFUNG VON ERSATZWAREN ODER -DIENSTLEISTUNGEN, NUTZUNGS-, DATEN- ODER GEWINNVERLUSTE ODER UNTERBRECHUNG DES GESCHÄFTSBETRIEBS), UNABHÄNGIG DAVON, WIE SIE VERURSACHT WURDEN UND AUF WELCHER HAFTUNGSTHEORIE SIE BERUHEN, OB AUS VERTRAGLICH FESTGELEGTER HAFTUNG, VERSCHULDENSUNABHÄNGIGER HAFTUNG ODER DELIKTSHAFTUNG (EINSCHLIESSLICH FAHRLÄSSIGKEIT ODER AUF ANDEREM WEGE), DIE IN IRGENDEINER WEISE AUS DER NUTZUNG DIESER SOFTWARE RESULTIEREN, SELBST WENN AUF DIE MÖGLICHKEIT DERARTIGER SCHÄDEN HINGEWIESEN WURDE.

NetApp behält sich das Recht vor, die hierin beschriebenen Produkte jederzeit und ohne Vorankündigung zu ändern. NetApp übernimmt keine Verantwortung oder Haftung, die sich aus der Verwendung der hier beschriebenen Produkte ergibt, es sei denn, NetApp hat dem ausdrücklich in schriftlicher Form zugestimmt. Die Verwendung oder der Erwerb dieses Produkts stellt keine Lizenzierung im Rahmen eines Patentrechts, Markenrechts oder eines anderen Rechts an geistigem Eigentum von NetApp dar.

Das in diesem Dokument beschriebene Produkt kann durch ein oder mehrere US-amerikanische Patente, ausländische Patente oder anhängige Patentanmeldungen geschützt sein.

ERLÄUTERUNG ZU "RESTRICTED RIGHTS": Nutzung, Vervielfältigung oder Offenlegung durch die US-Regierung unterliegt den Einschränkungen gemäß Unterabschnitt (b)(3) der Klausel "Rights in Technical Data – Noncommercial Items" in DFARS 252.227-7013 (Februar 2014) und FAR 52.227-19 (Dezember 2007).

Die hierin enthaltenen Daten beziehen sich auf ein kommerzielles Produkt und/oder einen kommerziellen Service (wie in FAR 2.101 definiert) und sind Eigentum von NetApp, Inc. Alle technischen Daten und die Computersoftware von NetApp, die unter diesem Vertrag bereitgestellt werden, sind gewerblicher Natur und wurden ausschließlich unter Verwendung privater Mittel entwickelt. Die US-Regierung besitzt eine nicht ausschließliche, nicht übertragbare, nicht unterlizenzierbare, weltweite, limitierte unwiderrufliche Lizenz zur Nutzung der Daten nur in Verbindung mit und zur Unterstützung des Vertrags der US-Regierung, unter dem die Daten bereitgestellt wurden. Sofern in den vorliegenden Bedingungen nicht anders angegeben, dürfen die Daten ohne vorherige schriftliche Genehmigung von NetApp, Inc. nicht verwendet, offengelegt, vervielfältigt, geändert, aufgeführt oder angezeigt werden. Die Lizenzrechte der US-Regierung für das US-Verteidigungsministerium sind auf die in DFARS-Klausel 252.227-7015(b) (Februar 2014) genannten Rechte beschränkt.

#### **Markeninformationen**

NETAPP, das NETAPP Logo und die unter [http://www.netapp.com/TM](http://www.netapp.com/TM\) aufgeführten Marken sind Marken von NetApp, Inc. Andere Firmen und Produktnamen können Marken der jeweiligen Eigentümer sein.